# Release Notes

#### StorNext Management Suite 2.4.1

SNMS Server Operating Systems: SGI IRIX 6.5.19f, 22f and 6.5.19m, 22m and 23m Solaris 8 and 9 SPARC (64-bit) Red Hat Enterprise Linux Advanced Server 3.0 (32-bit) Update 2

SNMS Client and StorNext FS Server Client Operating Systems: SGI IRIX 6.5.19f, 22f and 6.5.19m, 22m and 23m Solaris 8 and 9 SPARC (64-bit) Red Hat Enterprise Linux Advanced Server (32- and 64-bit) Update 2 SuSE Linux 8.1 (Enterprise Edition) IBM AIX 5.2 (64-bit) Windows (2000, NT, Server 2003, and XP) Interoperability with Apple Xsan 7N125 or greater

Date: September 2004

### **Contents**

#### **Page Topic**

- [2 Purpose of this Release](#page-1-0)
- [3 Special Configuration Requirements](#page-2-0)
- [Using StorNext with Xsan](#page-3-0) [4](#page-3-0)
- [Certified System Components](#page-4-0) [5](#page-4-0)
- [6 System Requirements](#page-5-0)
- [7 Operating System Level Requirements](#page-6-0)
- [9 Upgrade Instructions](#page-8-0)
- [14 Known Issues](#page-13-0)
- [17 Resolved Issues](#page-16-0)
- [20 Limitations](#page-19-0)
- [23 Documentation](#page-22-0)
- **Note** StorNext Management Suite (SNMS) is composed of the StorNext Storage StorNext Management Suite (SNMS) is composed of the StorNext Storage Manager (StorNext SM) and the StorNext File System (StorNext FS). The StorNext FS component can also operate as a stand-alone product. To obtain details on supported application platforms, contact your ADIC representative.
	- For Release 2.4.1, the SNMS Server Operating System and the StorNext FS Server Operating System must always be run in US\_English.

# <span id="page-1-0"></span>Purpose of this Release

This release contains information that should be used by client sites to utilize the latest releases of SNMS 2.4.1 and StorNext FS.

New features and functionality for SNMS 2.4.1 include:

- Support for the following platforms:
	- Red Hat Enterprise Linux Advanced Server 3.0
	- SGI IRIX 6.5.22f, 6.5.22m, and 6.5.23m
	- Windows Server 2003
- 100% interoperability with Apple Xsan 7N125 or greater
- Supports up to 30M managed files per managed file system
- Restore audits work with affinities
- Store policies can now run while rebuilds are in progress
- Notification e-mail names can be longer than 17 characters
- LUN assignment scripting
- Dual-aisle configuration with Scalar*®* 10K
- SNMS failover for STK ACSLS libraries, including ACSLS 7.0 support
- Performance enhancements for the fsmedcopy and fsclean commands
- Support for HP MSL tape library
- Support for HP EVA 3000 Disk Array with HP SecurePath failover
- Support for HP MSA 1000 Disk Array with HP SecurePath failover
- Support for EMC Clariion CX Series failover for dual-controller configuration
- Support for STK 9840C tape drive

# <span id="page-2-0"></span>Special Configuration Requirements

The following libraries require special configurations to run SNMS or StorNext FS.

Note StorNext 2.4.1 does not support the following configurations:

- File system metadata on the same network as iSCSI data.
- File system metadata on the same network as NFS or CIFS data.

### DAS and Scalar DLC Network-Attached Libraries

Prior to launching the StorNext Initial Configuration Wizard (ICW), DAS and Scalar DLC network-attached libraries must have the DAS client already installed on the appropriate host control computer.

#### **DAS Attached Libraries**

For AML/2 and AML/J DAS attached libraries, refer to the *DAS Installation and Administration Guide*, "Installation and Configuration", "DAS Configuration File Description". The client name is either the default SNMS server host name or the name selected by the administrator.

#### **Scalar DLC Attached Libraries**

For Scalar 10K and Scalar 1000 DLC attached libraries, refer to the *Scalar Distributed Library Controller Reference Manual* (part number 6-00658-02), "Installation and Configuration", "Client Component Installation". The DAS client should be installed during the installation of the Scalar DLC attached libraries. Use this procedure to install the DAS client.

**1** Select **Clients > Create DAS Client**.

The client name is either the default SNMS server host name or the name selected by the administrator.

- **2** When the DAS client is configured in Scalar DLC, select **Aliasing**.
- **3** Select sony ait as the Media aliasing.

The default value is 8mm.

- **4** Verify that Element Type has AIT drive selected.
- **5** Click **Change** to execute the changes.

# ACSLS Attached Libraries

Due to limitations in the STK ACSLS interface, SNMS only supports single ACSLS configurations. SNMS support requires that the ACSLS client be installed on the appropriate host machine.

### <span id="page-3-0"></span>Using StorNext with Xsan

StorNext is interoperable with the Apple Xsan application. If you are testing a heterogeneous mix of Apple Xsan and ADIC StorNext clients, the Xsan build must be 7N125 or greater. For information on supported hardware environments when running Xsan, refer to the Apple Xsan documentation. To attach an Xsan client to a StorNext FS server, perform these special configuration steps on the Xsan client.

**1** Install the Xsan application.

The machine reboots.

**2** Open a terminal window. To become root, type:

sudo -s

<span id="page-3-1"></span>**3** Create the role.plist file in the /Library/Filesystems/Xsan/config/ directory. The role.plist file must include these contents:

```
<?xml version="1.0" encoding="UTF-8"?>
<!DOCTYPE plist PUBLIC "-//Apple Computer//DTD PLIST 1.0//EN" "http://
www.apple.com/DTDs/PropertyList-1.0.dtd">
<plist version="1.0">
<dict>
       <key>license</key>
       <string><Xsan_License_String></string>
       For Example:
       xsan-010-000-n-ncs-rpe-fcu-axd-jnp-ilo-p
       <key>role</key>
       <string>CLIENT</string>
</dict>
</plist>
```
**4** Stop the Xsan application. Type:

```
HOST=`hostname -s`
/sbin/SystemStarter stop acfs
```
- **5** Create the fsnameservers file in the /Library/Filesystems/Xsan/config/ directory. The fsnameservers file must include the IP address of the StorNext FS server.
- **6** Verify the system has started. Type:

/Library/Filesystem/Xsan/bin/cvadmin

If the system has not started, repeat [Step 3](#page-3-1).

**7** Start the Xsan application. Type:

touch /tmp/start\_acfs /sbin/SystemStarter start acfs

**8** Make the /Volumes/*<fsname>* directory, where *<fsname>* is the name of the file system. Type:

mkdir -p /Volumes/*<fsname>*

**9** Mount the StorNext FS file system to the mount point defined in Step 8, where  $\epsilon$  f sname > is the name of the file system. Type:

```
mount -t acfs <fsname> /Volumes/<fsname>
```
<span id="page-4-0"></span>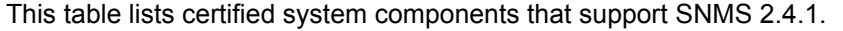

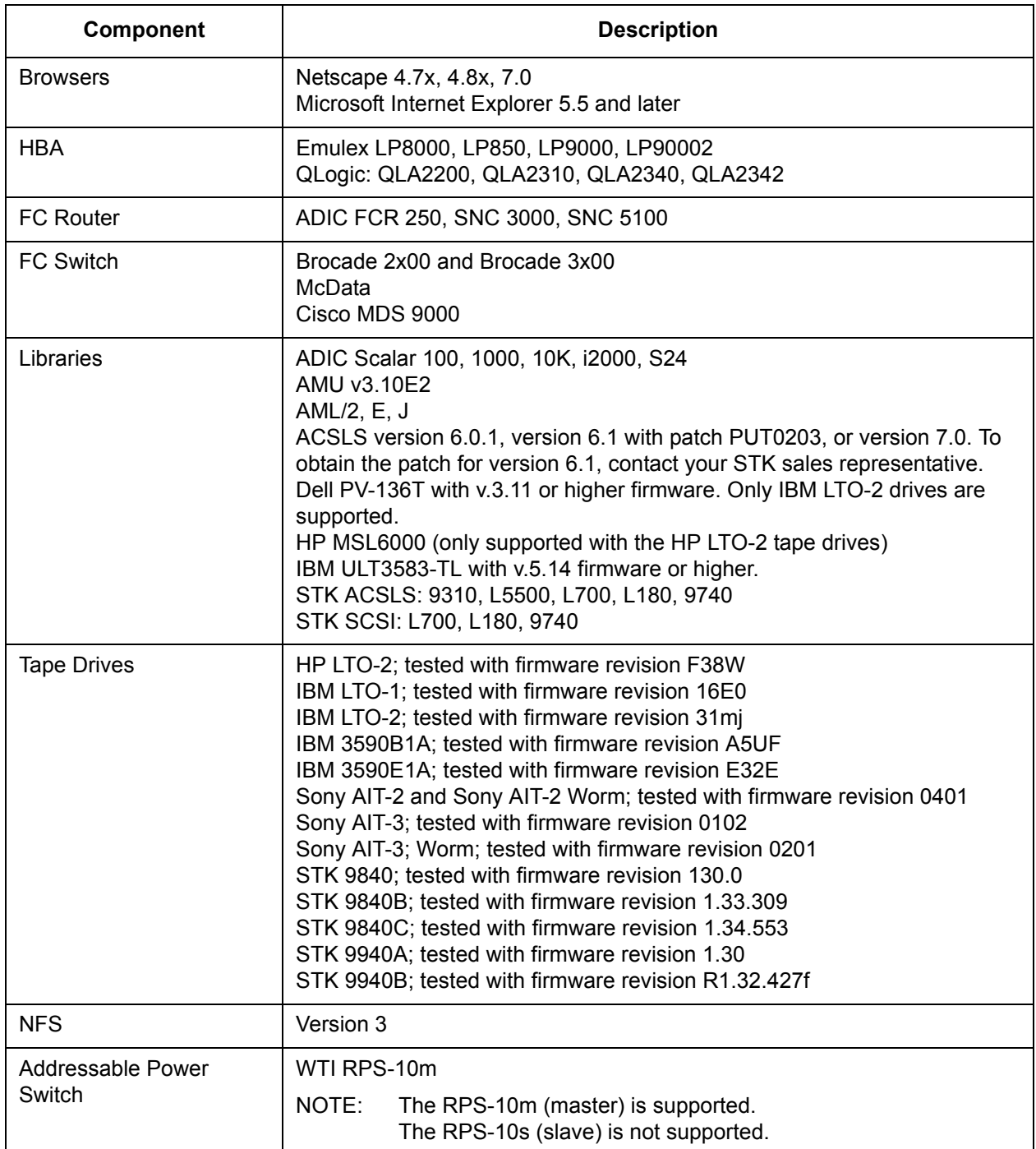

# <span id="page-5-0"></span>System Requirements

To successfully install SNMS 2.4.1, the requirements listed in the following tables must be met.

# StorNext FS Requirements

For each StorNext FS mount, these requirements must be met.

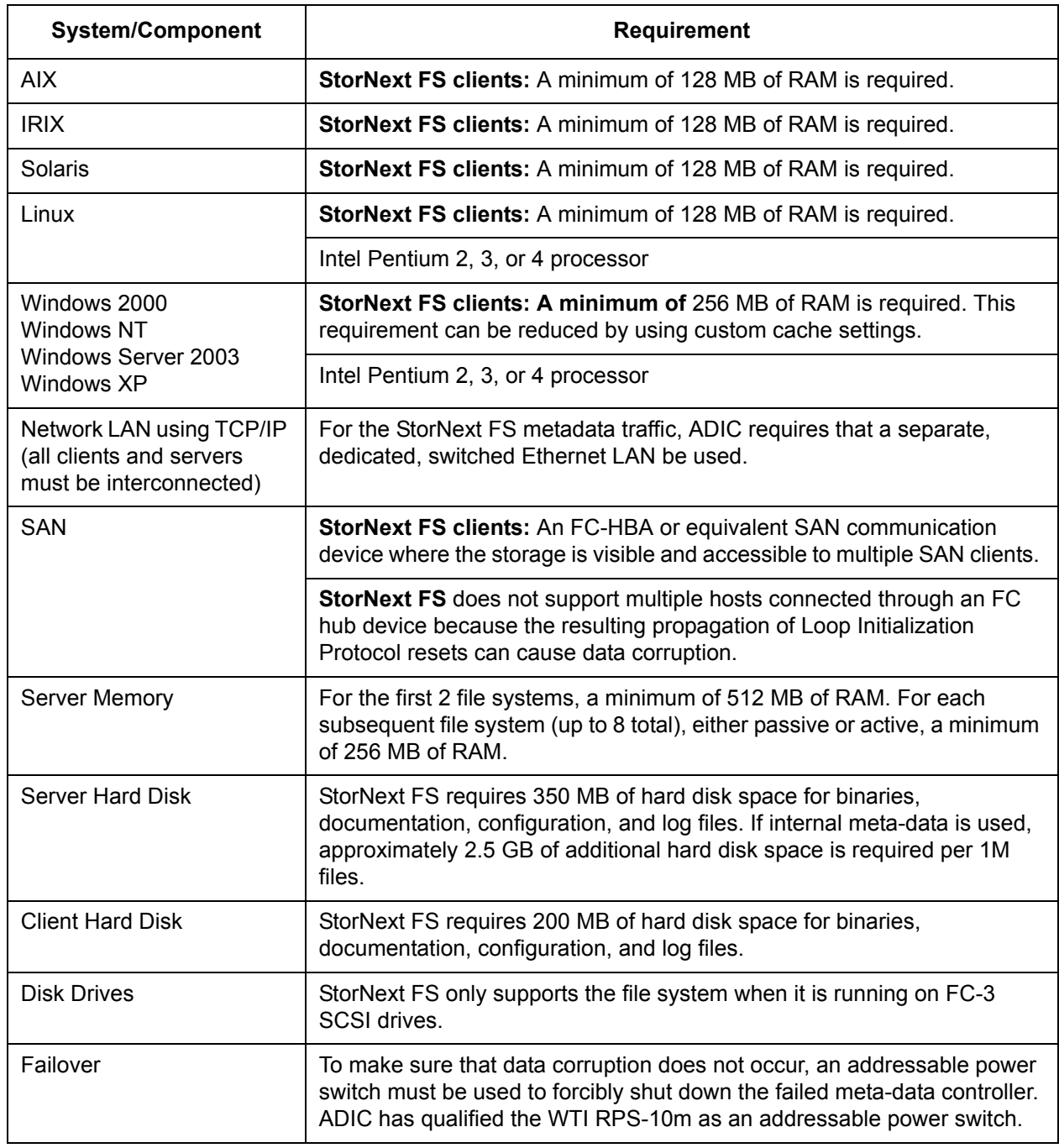

## StorNext Storage Manager Requirements

Note StorNext SM only runs on SGI IRIX, Red Hat Linux, and Sun Solaris operating systems.

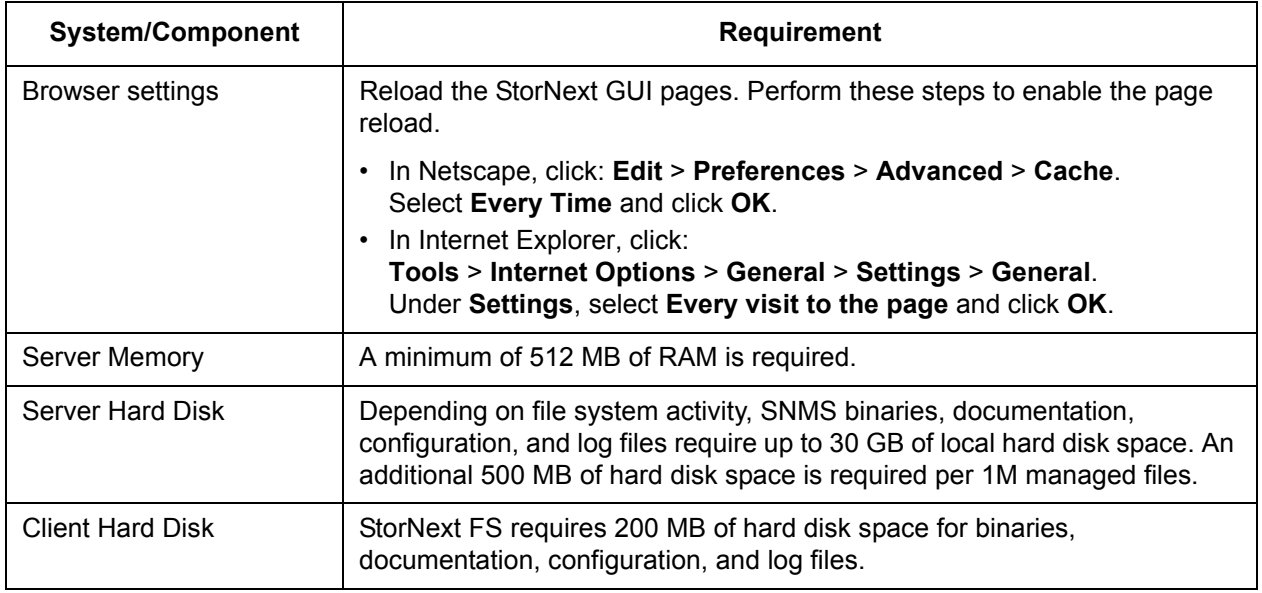

# <span id="page-6-0"></span>Operating System Level Requirements

These tables list the required operating system levels required to successfully operate SNMS and StorNext FS 2.4.1.

# StorNext Management Suite Requirements

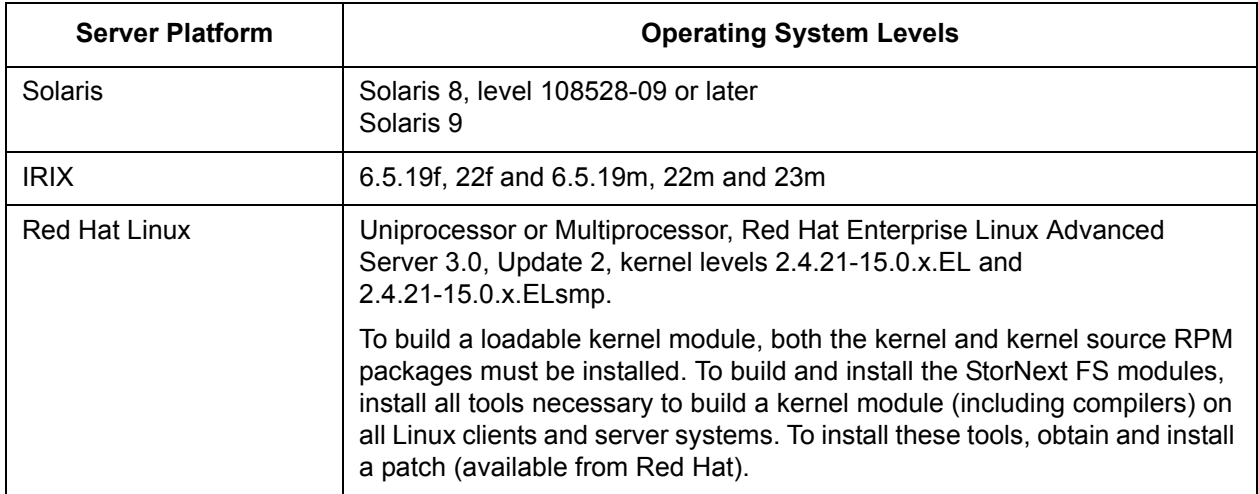

# StorNext FS Requirements

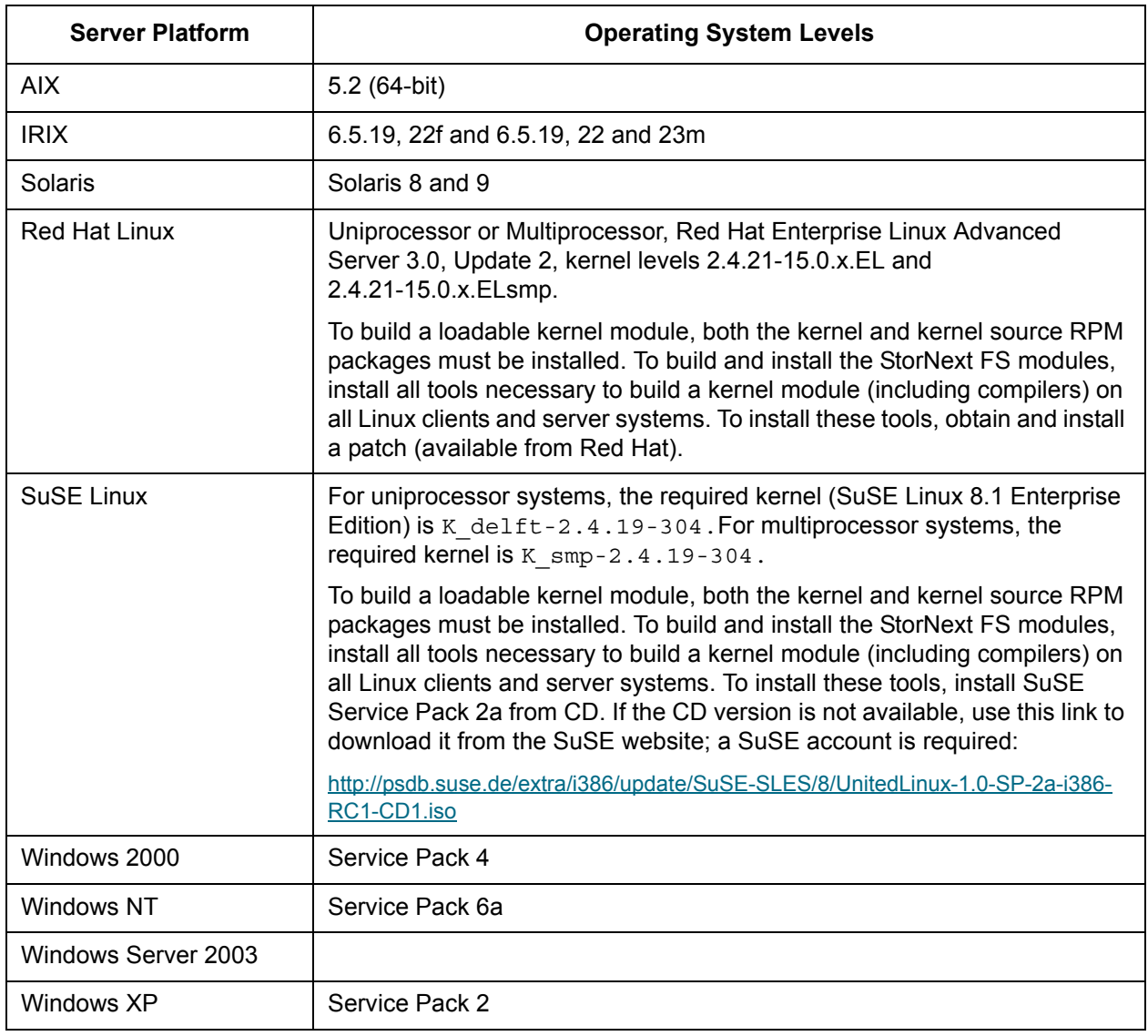

# <span id="page-8-0"></span>Upgrade Instructions

This section describes the following upgrades:

- [Upgrading to SNMS 2.4.1](#page-8-2)
- [Upgrading to StorNext FS 2.4.1](#page-8-1)
- [Upgrading SNMS from Red Hat Linux 8.0 to Red Hat Enterprise Linux Advanced Server 3.0 on](#page-9-0)  [page 10](#page-9-0)
- [Upgrading SNMS on IRIX on page 13](#page-12-0)

# <span id="page-8-2"></span>Upgrading to SNMS 2.4.1

Use the following instructions to upgrade to SNMS 2.4.1.

- **1** Mount the SNMS 2.4.1 installation CD for the machine's platform.
- **2** Upgrade the SNMS software. Type:

inst.Stornext -upgrade

If you have any questions or encounter problems upgrading SNMS, contact the ADIC Technical Assistance Center (ATAC).

- In the USA: 800.827.3822
- Outside the USA (toll free): 00.800.9999.3822
- ATAC website: www.adic.com/techsup

### <span id="page-8-1"></span>Upgrading to StorNext FS 2.4.1

Use the following instructions to upgrade to StorNext FS 2.4.1.

- Note Before upgrading the StorNext software, ADIC recommends that you back up all StorNext configuration files.
	- After StorNext is upgraded, your StorNext license remains valid; there is no need to request a new one as long as your system ID does not change.
- **1** Shut down StorNext FS.
	- For **UNIX**, type: /etc/init.d/cvfs fullstop
	- For **Windows**, click: **Start > Programs > StorNext File System** and select **Stop and Remove File System Services.**
- <span id="page-8-3"></span>**2** Back up the /usr/cvfs/config directory.
- **3** Remove the old version of StorNext FS.
	- For **AIX**, type:

```
installp -u <file_set>
```
where the *<file\_set>* is the StorNext product to be removed.

For example:

snfs\_2.3.1b22.rtc

• For **IRIX**, type:

```
versions remove cv_base cv_clnt cv_serv
```
• For **Solaris**, type:

pkgrm ADICcvfs

• For **Linux**, type:

rpm -qa|grep cvfs-client *cvfs-client\_<version information>* rpm -ea cvfs-client\_<version information> rpm -qa|grep cvfs-server *cvfs-server\_<version information>* rpm -ea cvfs-server\_<*version information*>

- For **Windows** click: **Start > Settings > Control Panel > Add/Remove Programs** and select **StorNext File System**.
- **4** Install the upgrade version of StorNext FS. Depending on your operating system, follow the installation instructions in either the *StorNext File System Installation Guide for UNIX Users,* or the "Installing StorNext FS on Windows" chapter of the *StorNext Management Suite Installation Guid*e.
- **5** Restore the backup (from [Step 2 on page 9\)](#page-8-3) files in the /usr/cvfs/config directory.
- **6** Reboot the system.

## <span id="page-9-0"></span>Upgrading SNMS from Red Hat Linux 8.0 to Red Hat Enterprise Linux Advanced Server 3.0

SNMS 2.4.1 does not support Red Hat Linux 8.0. Customers who use SNMS on the Red Hat Linux 8.0 must upgrade to Red Hat Enterprise Linux Advanced Server 3.0 (RHEL). The following procedures list upgrade prerequisites, how to upgrade to RHEL, and specify post-upgrade tasks.

### **Upgrade Prerequisites**

Before upgrading from Red Hat Linux 8.0 to RHEL, perform these steps.

**1** Verify that the StorNext entries in /etc/fstab are saved in a file that will be backed up. After Red Hat Linux 8.0 is upgraded to RHEL, this file is used to restore the entries in  $/etc/fstab$ . Type:

```
cat /usr/adic/www/conf/cvfs_mount_points
```
grep cvfs /etc/fstab

If the output of these commands is not the same, type:

grep cvfs /etc/fstab > /usr/adic/www/conf/cvfs\_mount\_points

**2** Stop all SNMS software components except those required to perform the backup. This action prevents any changes to the SNMS system while the backup is running. Type:

/usr/adic/bin/adic\_control stop /usr/adic/bin/adic\_control stop SNFS /usr/adic/bin/adic\_control start database /usr/adic/bin/adic\_control start MSM

**3** Perform an SNMS backup. Type:

/usr/adic/TSM/exec/tdlmBackup

If the backup was not successful, do not continue to the next step.  $t$  dlmBackup displays the media that is used. Record the media ID.

- **4** Mount the backup media.
	- a. From the StorNext Storage Manager (SNSM) Home Page, click **Media > Library > Mount**.

This action enables media to mount without requiring an operator to manually open the library and place backup media in the drive.

- b. Record the drive alias where the media is mounted.
- **5** Record the serial number of the drive where the backup media is mounted. This information is used during the restore process (after RHEL is installed). Type:

/usr/adic/TSM/exec/fsconfig -i <*drive\_alias*>

**6** Stop the remaining software components. Type:

/usr/adic/bin/adic\_control stop

<span id="page-10-0"></span>**7** Capture and print the following command output so it is accessible after RHEL is installed. Type:

```
df
grep Node /usr/adic/DSM/config/*.cfg
/usr/cvfs/bin/cvlabel -l
grep cvfs /etc/fstab
/usr/adic/TSM/util/fs_scsi -p
cat /etc/sysconfig/rawdevices
```
**8** Remove the SNMS software. Insert the SNMS installation CD (the previous version that is being removed) and type:

inst.StorNext -remove

- **9** Insert the RHEL installation CD in the CD drive.
- **10** Power off the machine.
- **11** Disconnect the RAID used for the StorNext FS file systems from the machine.
- **12** If an internal disk is used for the StorNext FS file system, ADIC recommends that you disconnect it before installing RHEL so it is not reformatted during the installation process.

#### **Upgrading to RHEL**

Use this procedure to upgrade to RHEL.

**1** Power on the machine and install RHEL.

During the installation, you are directed through a series of screens and CD changes.

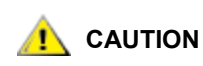

#### **If the StorNext FS disk is reformatted, then additional steps are required to recover any migrated data.**

- **2** Before clicking **Finish** on the last installation screen, reconnect the RAID.
- **3** Perform all post-upgrade configuration tasks necessary to complete the RHEL setup.

Post-upgrade tasks can include, but are not limited to, setting up the yellow pages, auto mounts, raw devices, etc.

### **Post-Upgrade Tasks**

After upgrading to RHEL, use this procedure to complete post-upgrade tasks.

- **1** Reconnect all disconnected internal disks.
- **2** Mount the SNMS 2.4.1 installation CD and install the SNMS software. Type:

inst.StorNext

**3** Add SNMS environment settings to the shell. Type:

```
. /usr/adic/.profile
```
- or -

source /usr/adic/.cshrc

**4** Verify that all tape drives, archives, and disks are visible. Type:

```
/usr/adic/TSM/util/fs_scsi -p
```
**5** Compare the command output to the command output before RHEL was installed ([Step 7](#page-10-0) above).

The device paths may be different, but the same disks, tape drives, and archives should be listed. If the command output is not the same, correct it before going to the next step.

**6** Determine the mounted backup media device path. Use the serial number recorded in Step 5 on page 11. Type:

```
/usr/adic/TSM/util/fs_scsi -f <serial_number>
```
**7** Restore the information from the backup. Type:

```
/usr/adic/TSM/exec/tdlmRestore -f <device_path> -t <device_type>
```
**8** Restore the SNFS configuration files. Type:

cd /usr/adic/DSM/config

**9** Rename all configuration files with a prefix of . backup back to their original name.

For example:

- mv .backup\_snfs1.cfg snfs1.cfg
- **10** Add all StorNext FS entries back to /etc/fstab. Type:

cat /usr/adic/www/conf/cvfs\_mount\_points >> /etc/fstab

**11** Upgrade the SNMS software. Type:

inst.StorNext -force -upgrade

This step converts the restored database to the format of the installed release.

**12** Restart the SNMS software. Type:

/user/adic/bin/adic\_control start SNFS

- **13** Verify that data exists in the StorNext FS file systems.
- **14** Verify that data can be stored and retrieved.

# <span id="page-12-0"></span>Upgrading SNMS on IRIX

For instructions on upgrading an IRIX machine to SNMS 2.4.1, contact ATAC. After upgrading to SNMS 2.4.1, you must perform the following post-upgrade task to turn off mediaid.

If you upgraded StorNext on a machine running IRIX (all supported versions), use this procedure to turn off mediad for any StorNext-managed storage device.

**1** Log on as root. Type:

su root

**2** Edit the mediad.config file. Type:

vi /etc/config/mediad.config

**3** Add the following statement for each SNMS-managed storage device.

ignore device <*device\_name*>

...

ignore device <*device\_name*>

where <*device\_name*> is the description path to the storage device.

For example:

/dev/rmt/tps0d6nrv

- **4** Save the changes and quit the edit session.
- **5** Stop the mediad process. Type:

mediad -k

**6** Re-start the mediad process. Type:

mediad

# <span id="page-13-0"></span>Known Issues

This table lists known issues in this release of StorNext.

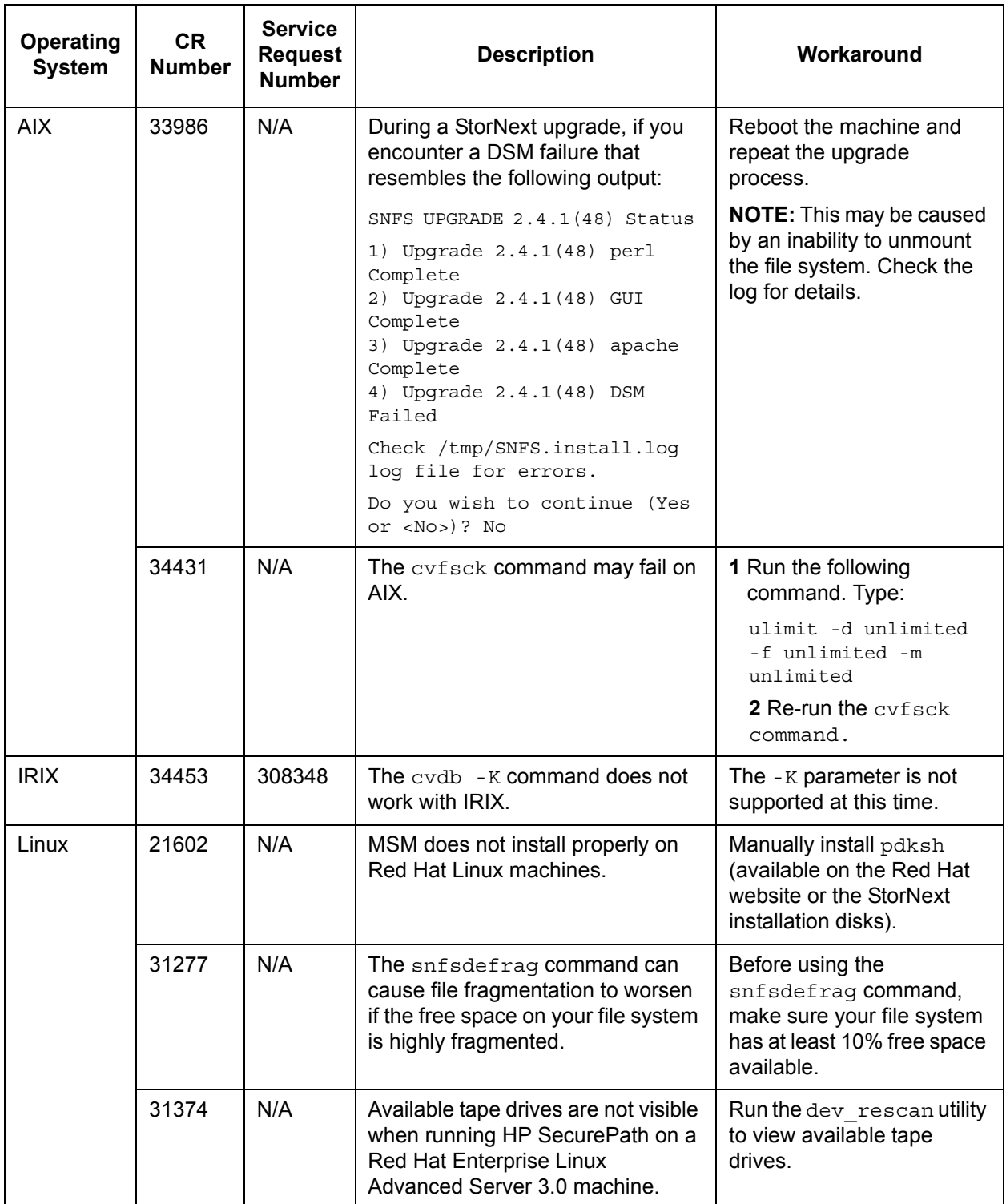

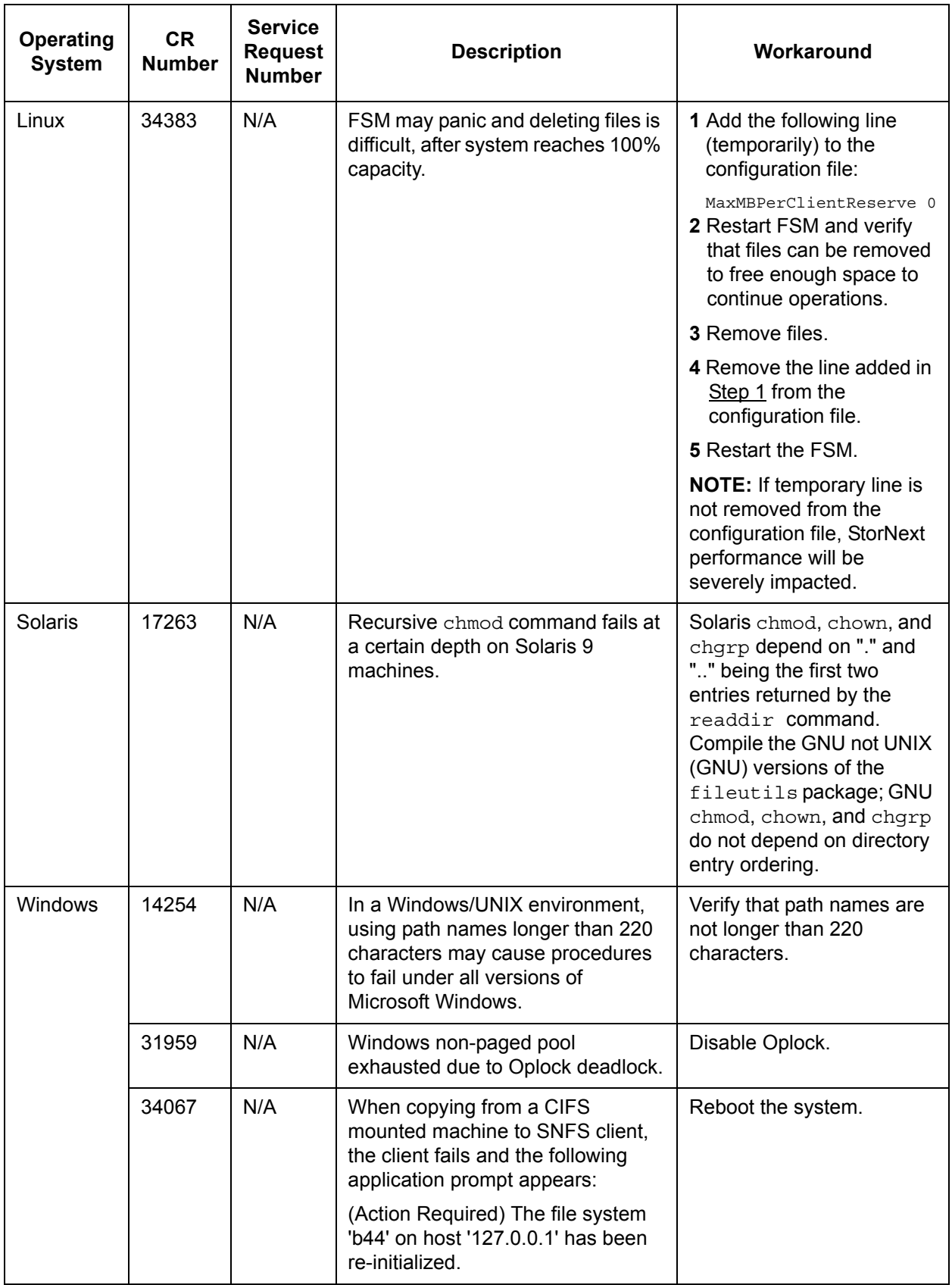

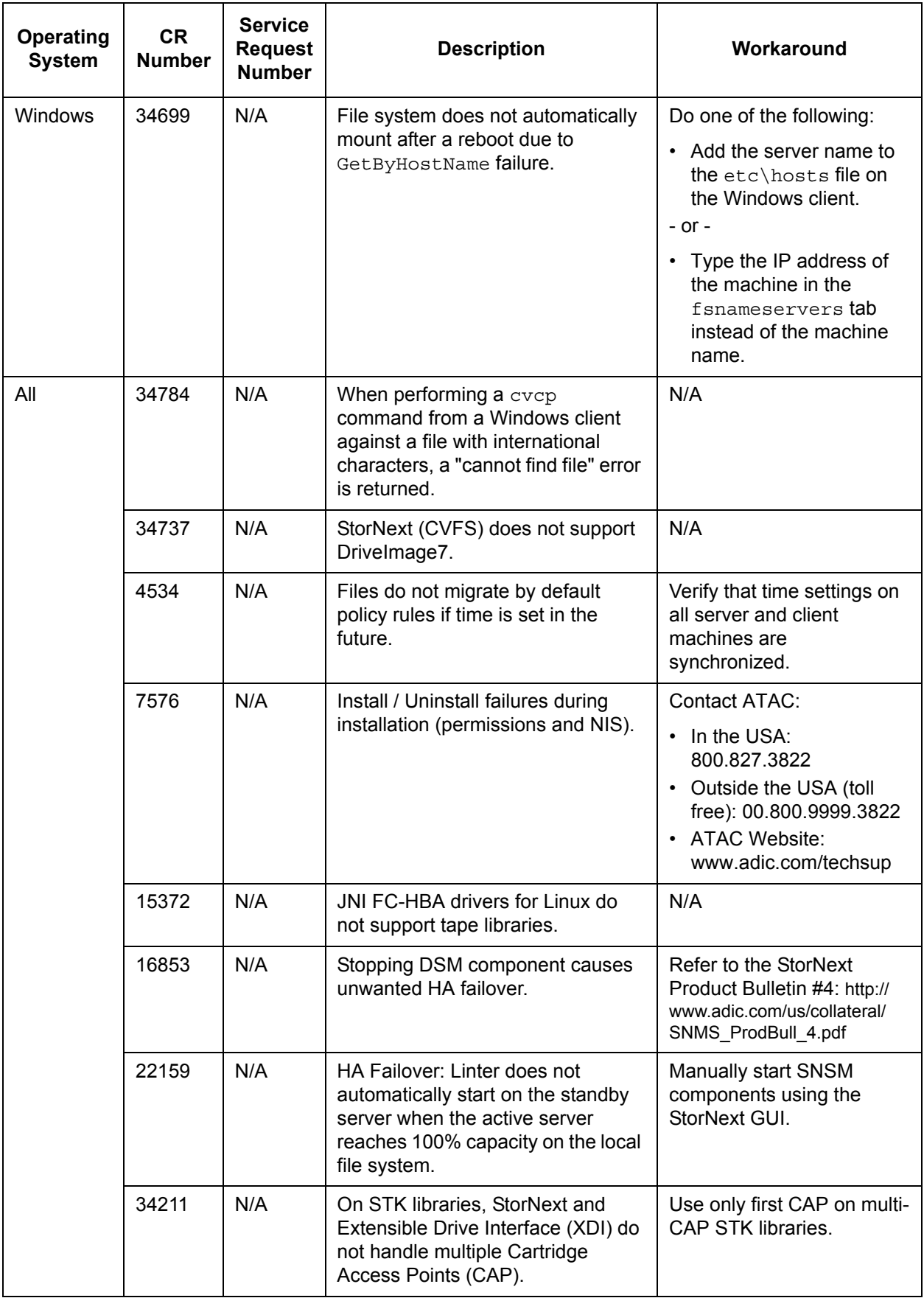

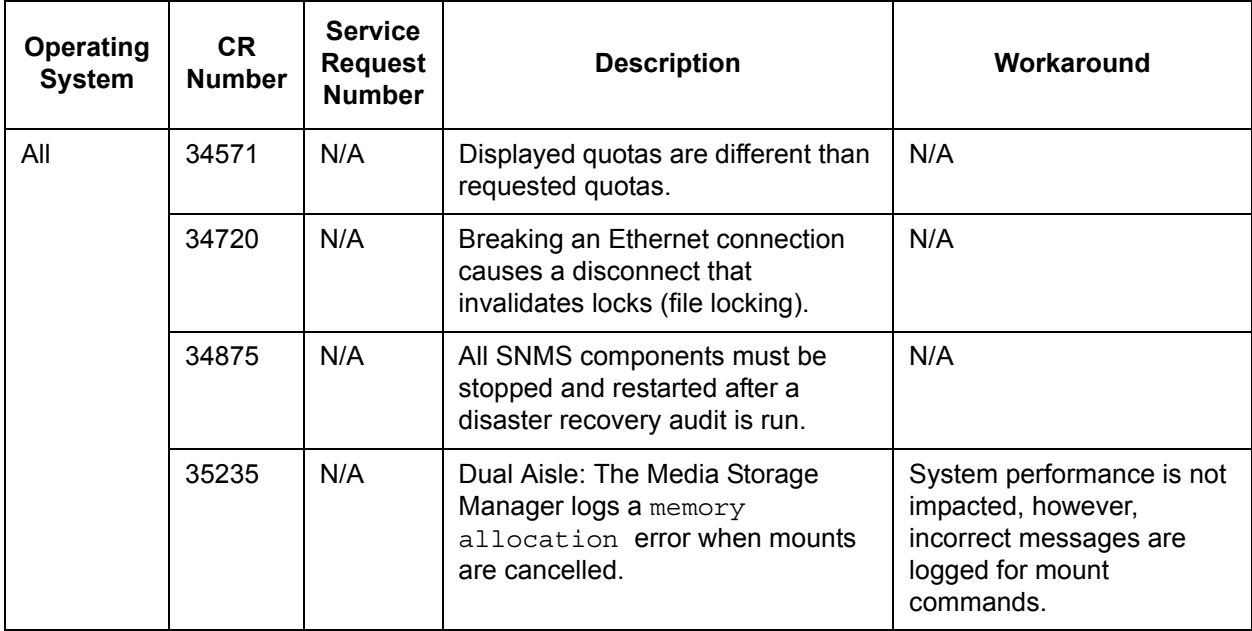

# <span id="page-16-0"></span>Resolved Issues

This table lists resolved issues in this release of SNMS.

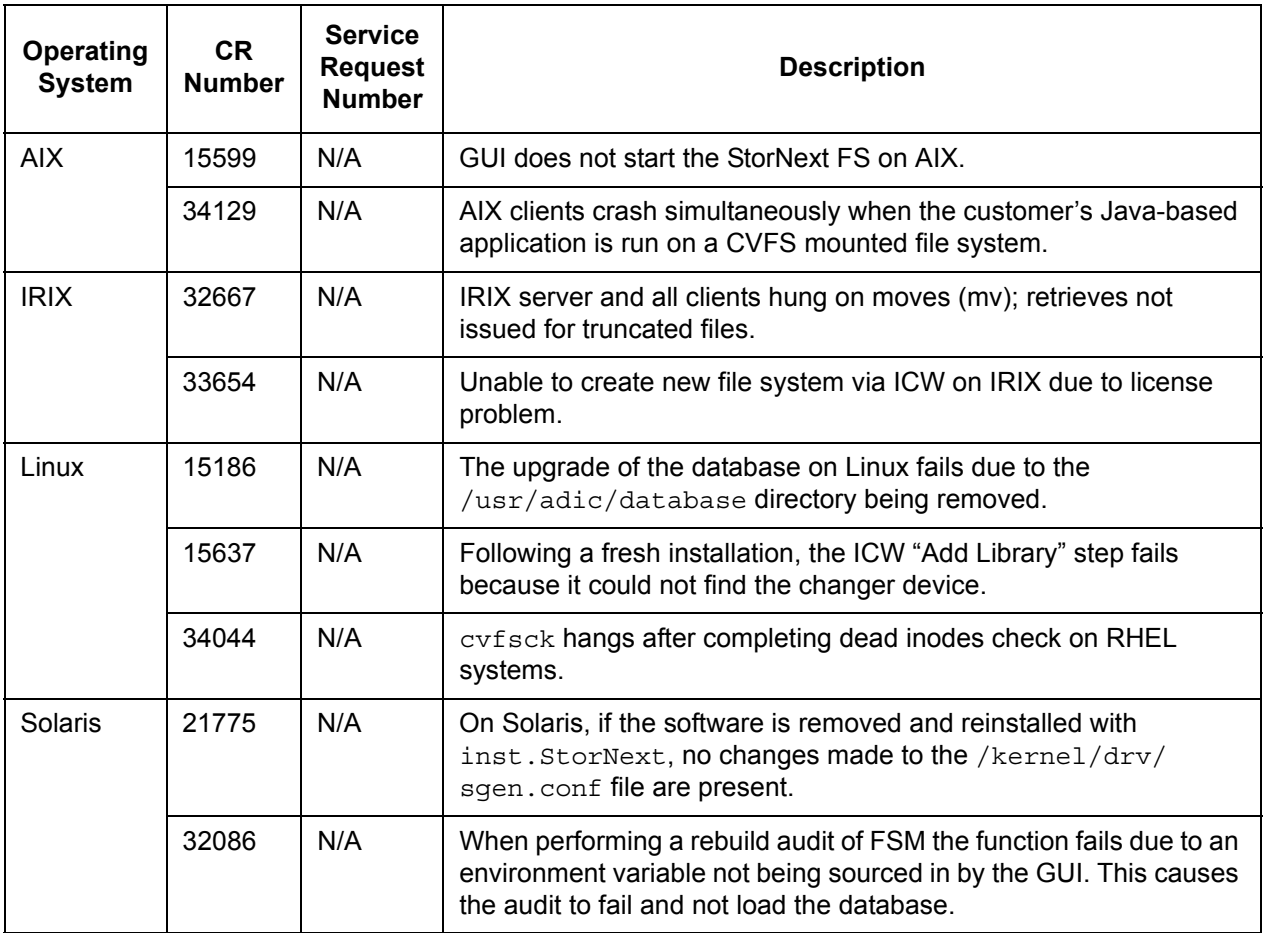

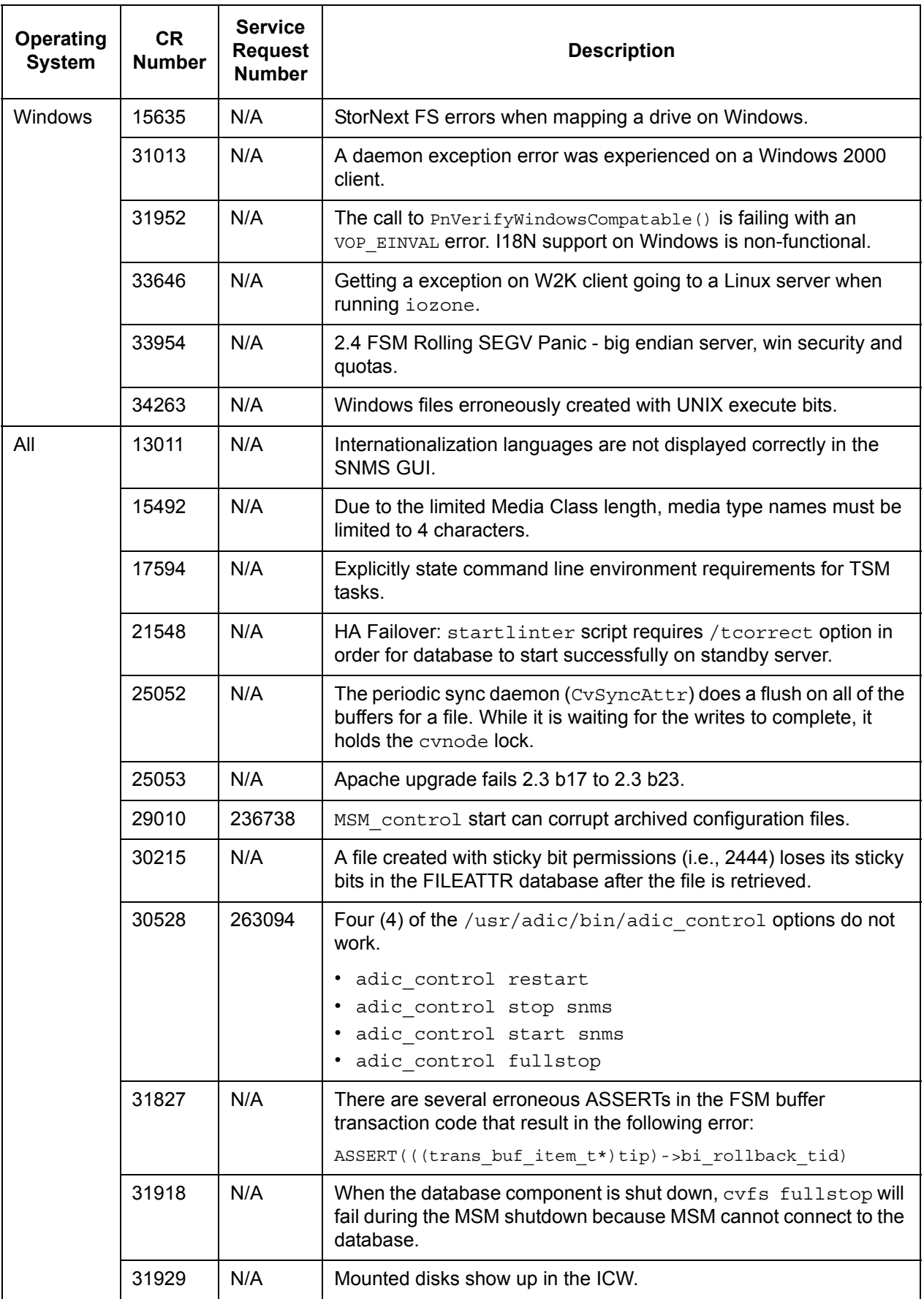

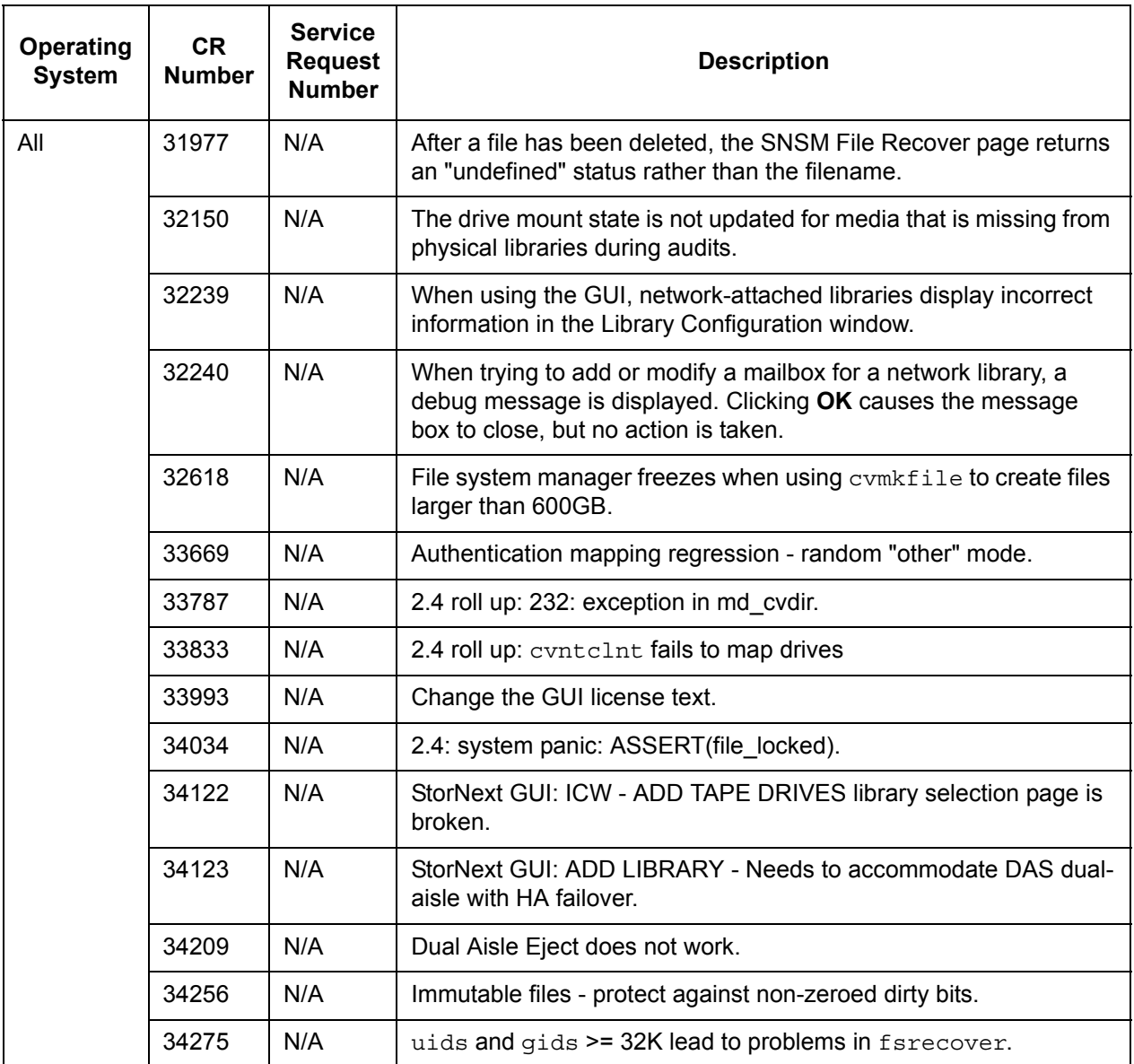

# <span id="page-19-0"></span>Limitations

This table lists the limitations that have been discovered in this release of SNMS.

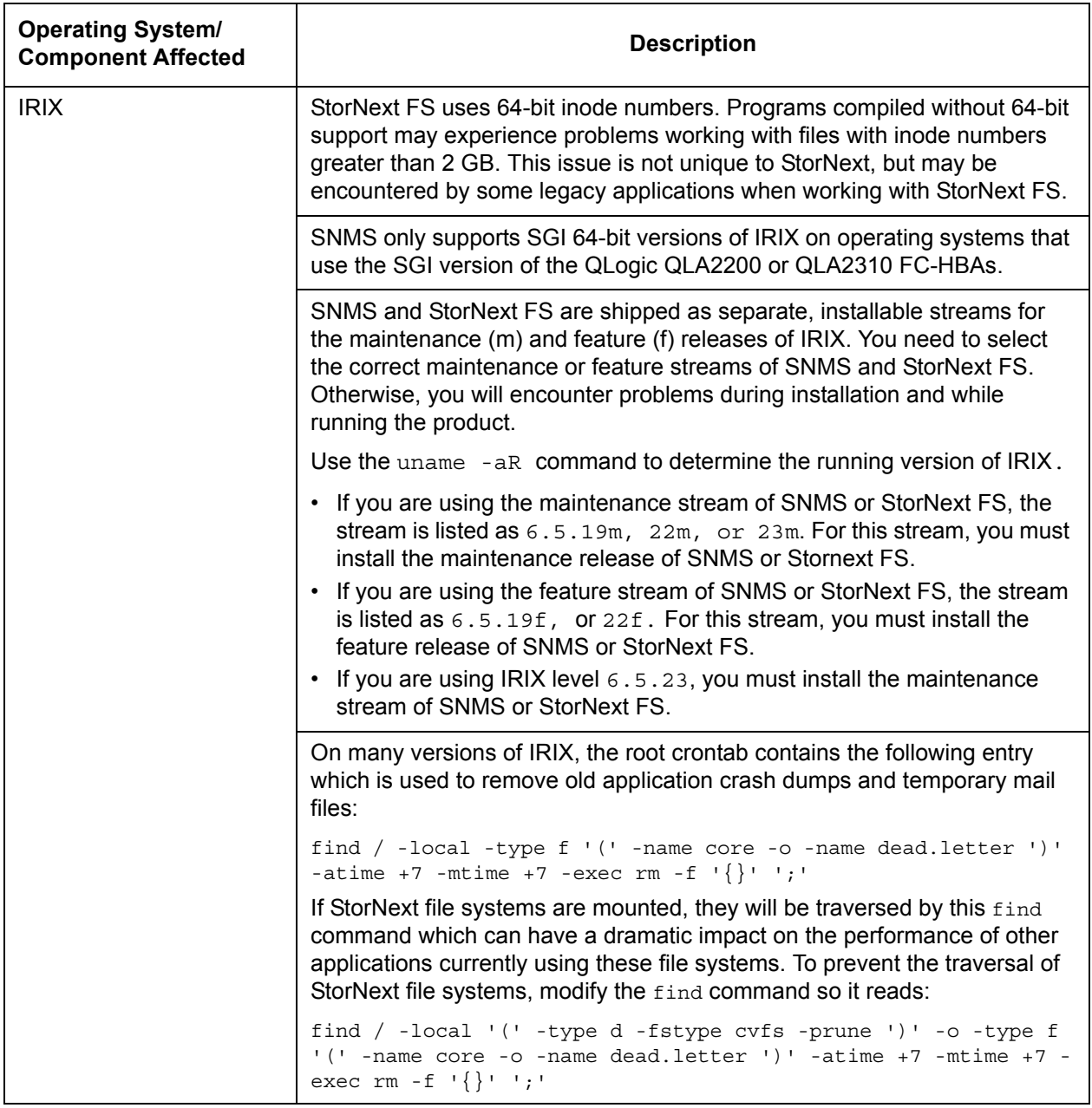

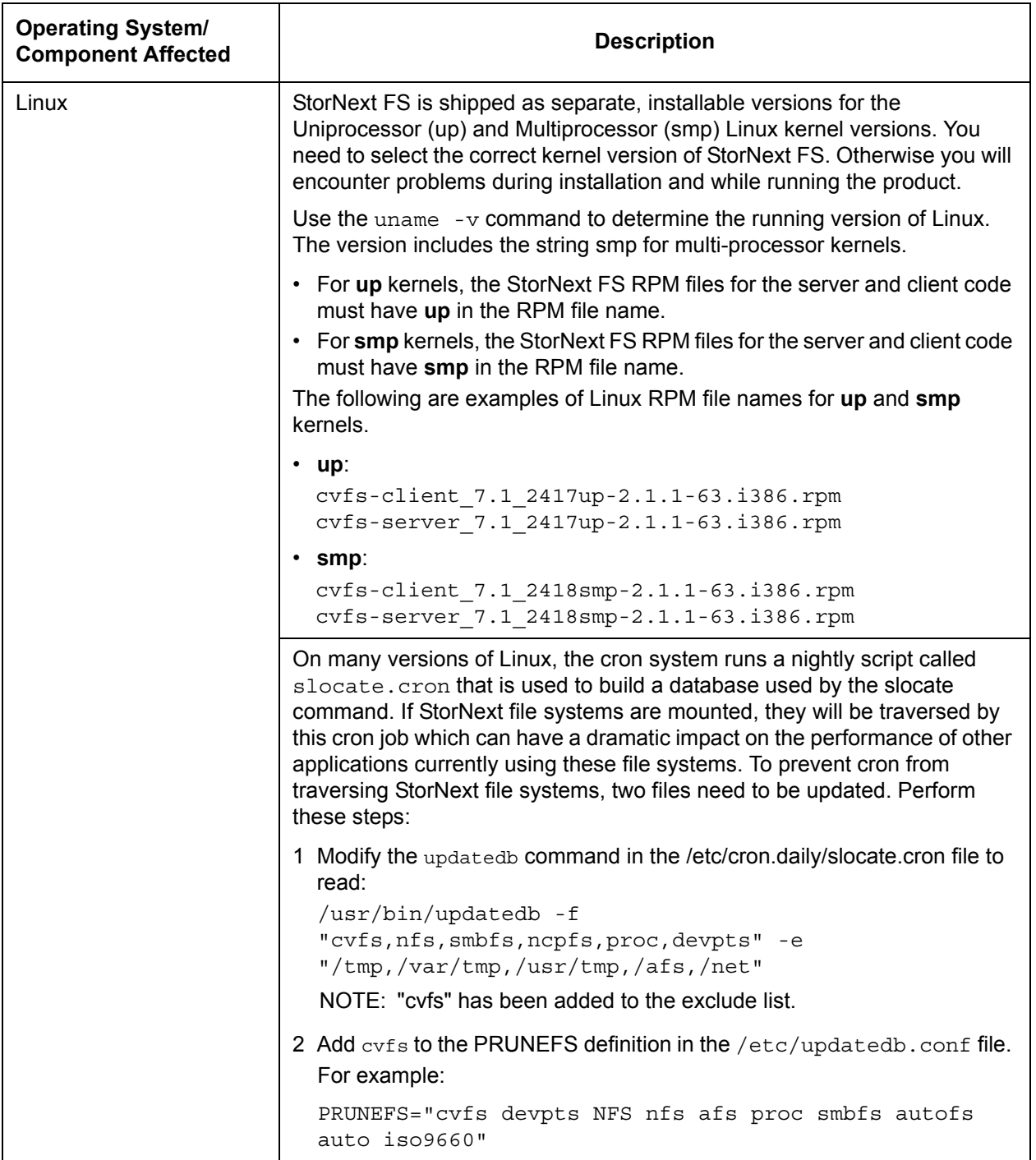

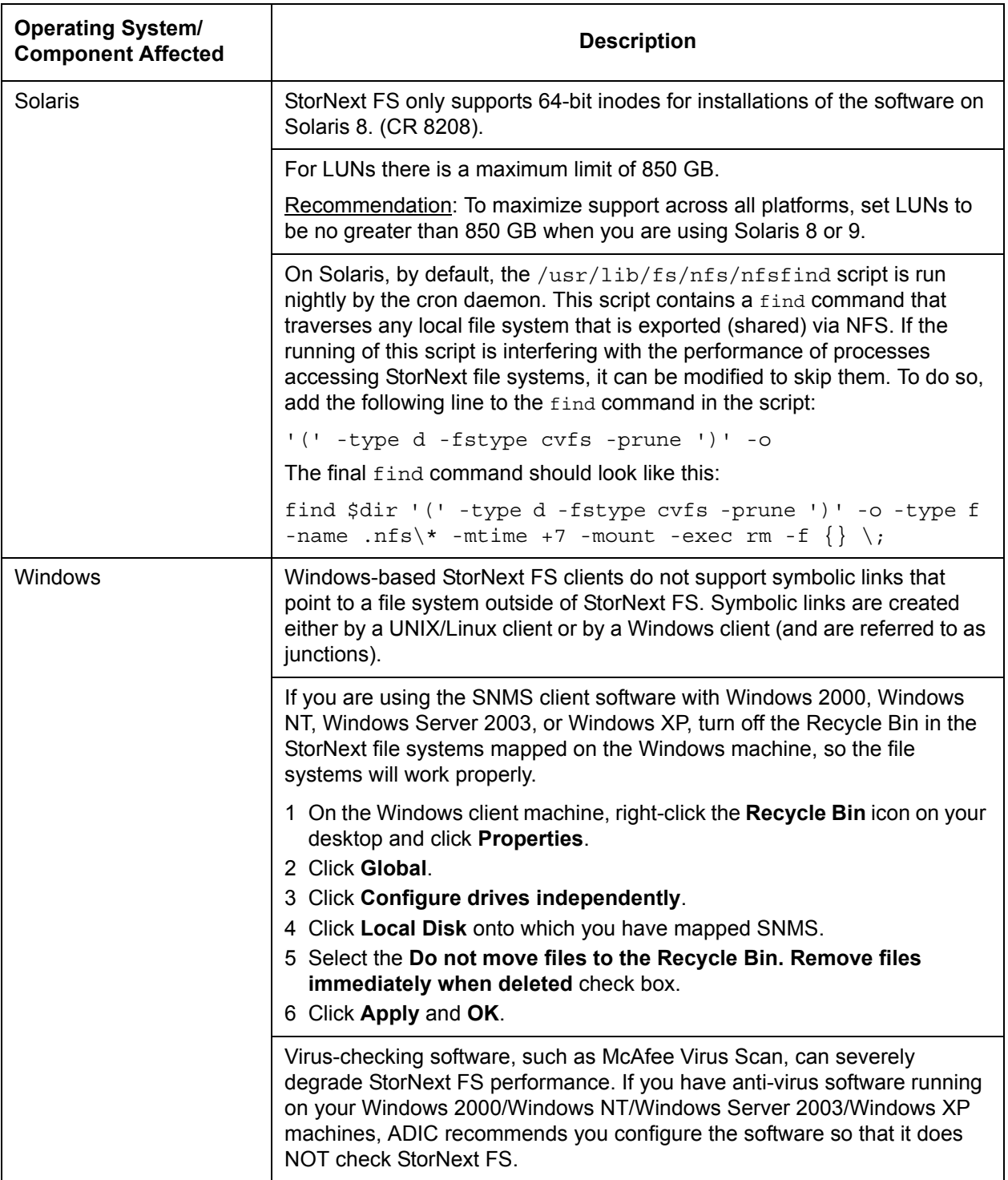

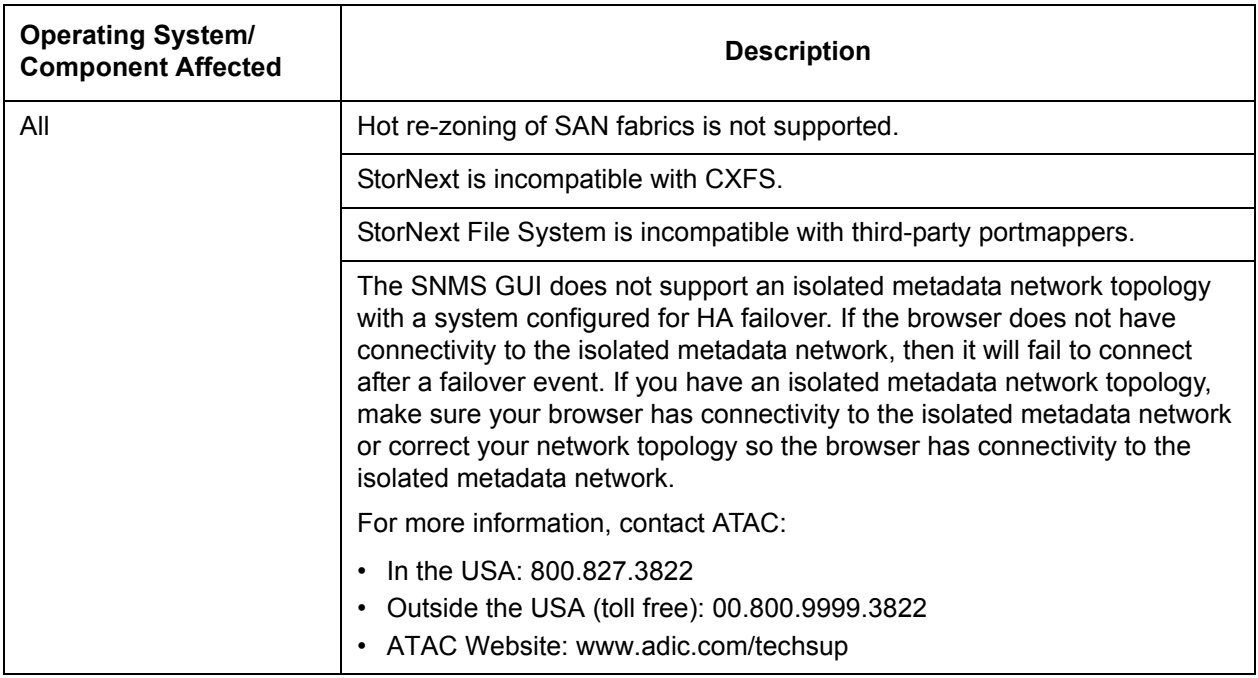

# <span id="page-22-0"></span>**Documentation**

These documents are currently available for StorNext products:

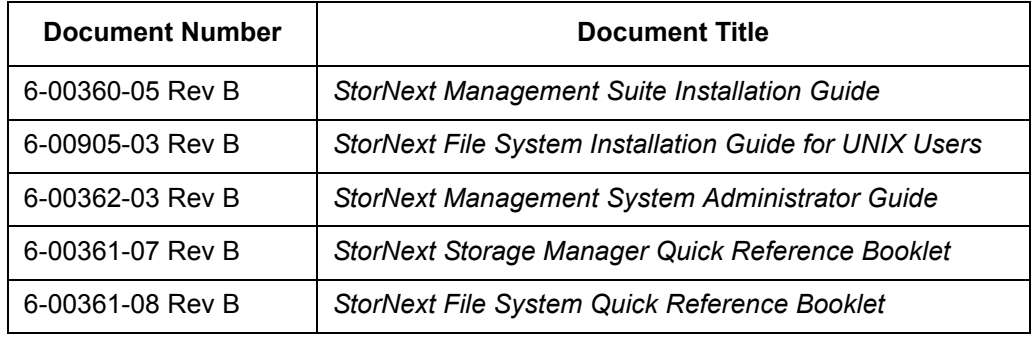

Free Manuals Download Website [http://myh66.com](http://myh66.com/) [http://usermanuals.us](http://usermanuals.us/) [http://www.somanuals.com](http://www.somanuals.com/) [http://www.4manuals.cc](http://www.4manuals.cc/) [http://www.manual-lib.com](http://www.manual-lib.com/) [http://www.404manual.com](http://www.404manual.com/) [http://www.luxmanual.com](http://www.luxmanual.com/) [http://aubethermostatmanual.com](http://aubethermostatmanual.com/) Golf course search by state [http://golfingnear.com](http://www.golfingnear.com/)

Email search by domain

[http://emailbydomain.com](http://emailbydomain.com/) Auto manuals search

[http://auto.somanuals.com](http://auto.somanuals.com/) TV manuals search

[http://tv.somanuals.com](http://tv.somanuals.com/)